# **Oprettelse af OS2-faktor klient uden brug af Nem-ID**

## **Sådan gør du:**

Hvis du ikke har et personlig Nem-id, eller ikke ønsker at bruge den arbejdsmæssigt skal din OS2-faktor app godkendes ved personlig fremmøde.

#### **Hvor skal jeg henvende mig?**

• Du skal henvende dig til en af følgende medarbejdere, der er placeret på rådhuset (blok C – stuen) (Malene Rasmussen - Susanne Sølund - Didde Forsberg - Hanne Nielsen)

## **Hvad skal jeg have med?**

- En ting med CPR-nummer på (fx Sygesikringsbevis eller lønseddel)
- Billed-ID (f.eks. pas eller kørekort)
- Nedenstående skema med Navn(e) og OS2-faktorID på de OS2-klienter jeg ønsker at registrere.

## **Hvordan finder jeg navn og nummer på klienterne?**

- 1. Download os2faktor fra:
	- iPhone/iPad. Klienten kan hentes fra [Apples App Store](https://itunes.apple.com/us/app/os2faktor/id1437898542?ls=1&mt=8)
	- Android. Klienten kan hentes fra [Google Play](https://play.google.com/store/apps/details?id=dk.digitalidentity.os2faktor)
	- Chrome-browser. Klienten installeres via [Chrome Web Store](https://chrome.google.com/webstore/detail/inhmeclgpoppmammjaaebcpkcnokgelm)
- 2. Giv klienten et navn
- 3. Find det 12-cifrede nummer nederst i app'en(OS2-faktorID)

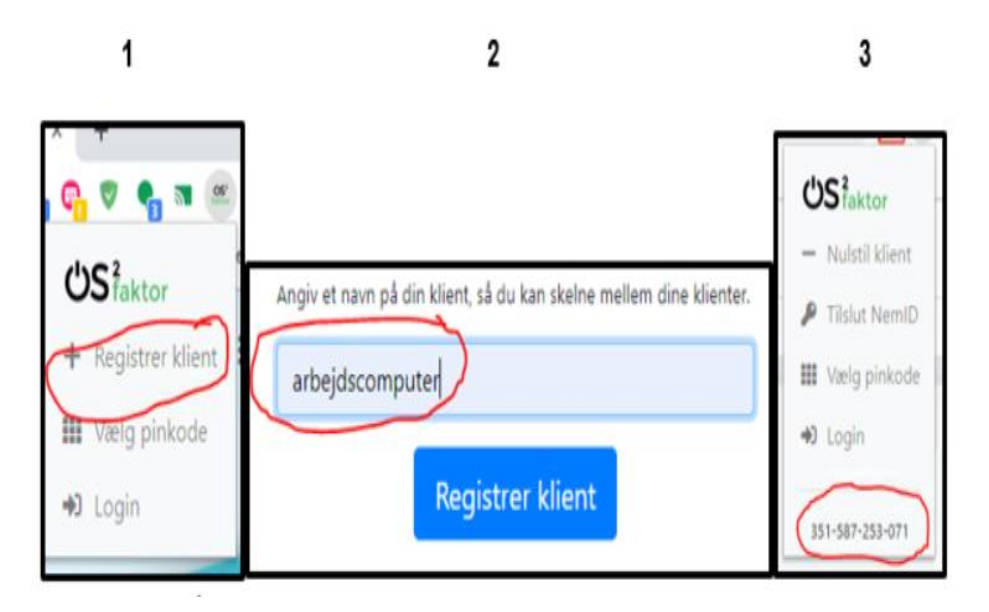

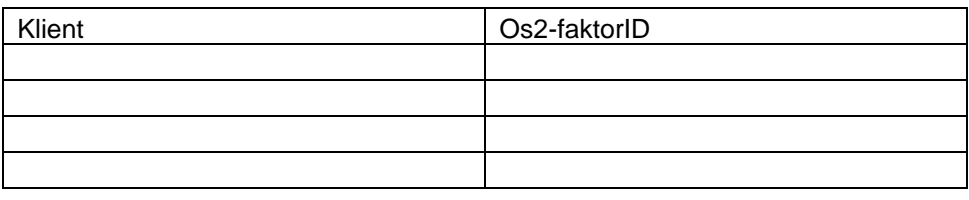